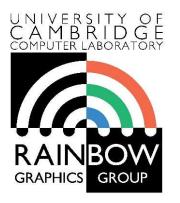

#### Advanced Graphics & Image Processing

#### Parallel programming in OpenCL

#### Part 1/3 – OpenCL framework

Rafał Mantiuk Computer Laboratory, University of Cambridge

### Single Program Multiple Data (SPMD)

Consider the following vector addition example

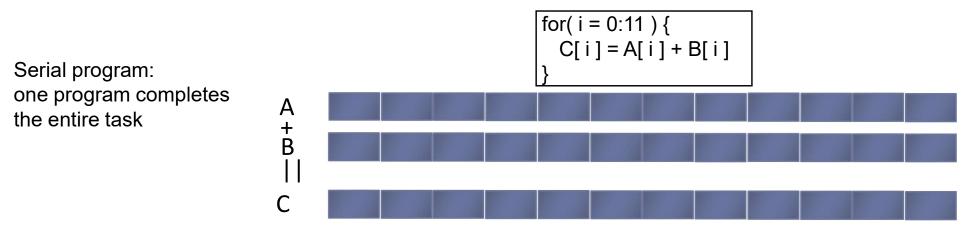

Multiple copies of the same program execute on different data in parallel

SPMD program: multiple copies of the same program run on different chunks of the data

2

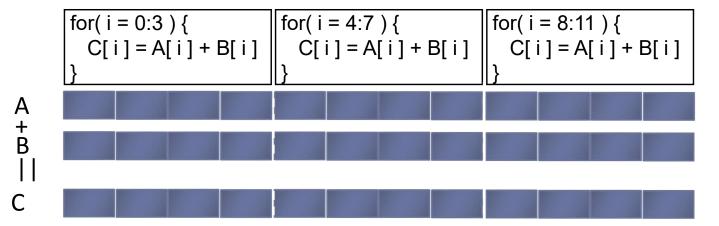

#### Parallel Software – SPMD

- In the vector addition example, each chunk of data could be executed as an independent thread
- On modern CPUs, the overhead of creating threads is so high that the chunks need to be large
  - In practice, usually a few threads (about as many as the number of CPU cores) and each is given a large amount of work to do
- For GPU programming, there is low overhead for thread creation, so we can create one thread per loop iteration

### Parallel Software – SPMD

#### Single-threaded (CPU)

// there are N elements
for(i = 0; i < N; i++)
C[i] = A[i] + B[i]</pre>

#### = loop iteration

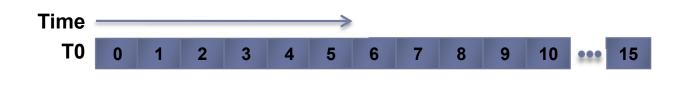

#### Multi-threaded (CPU)

// tid is the thread id
// P is the number of cores
for(i = 0; i < tid\*N/P; i++)
C[i] = A[i] + B[i]</pre>

| Т0 | 0  | 1  | 2  | 3  |
|----|----|----|----|----|
| T1 | 4  | 5  | 6  | 7  |
| T2 | 8  | 9  | 10 | 11 |
| Т3 | 12 | 13 | 14 | 15 |

#### Massively Multi-threaded (GPU)

// tid is the thread id
C[tid] = A[tid] + B[tid]

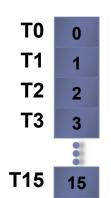

### Parallel programming frameworks

These are some of more relevant frameworks for creating parallelized code

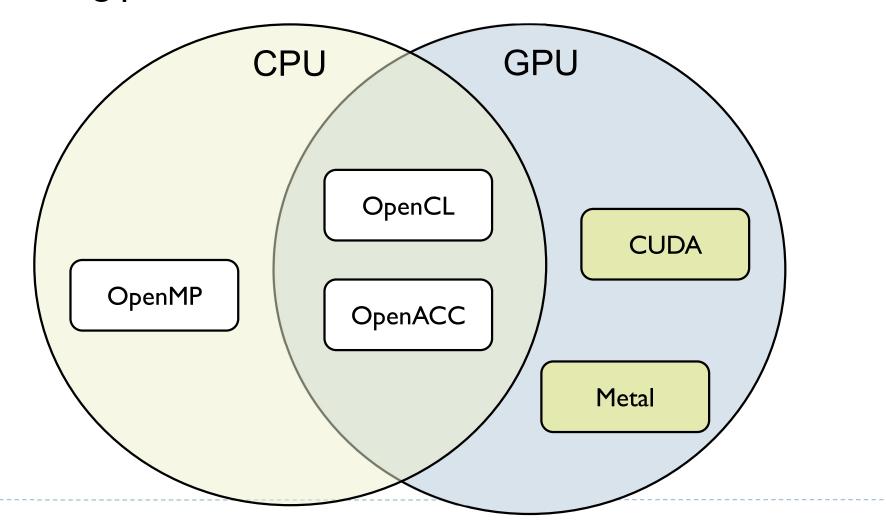

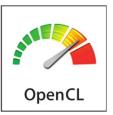

### OpenCL

- OpenCL is a framework for writing parallelized code for CPUs, GPUs, DSPs, FPGAs and other processors
- Initially developed by Apple, now supported by AMD, IBM, Qualcomm, Intel and Nvidia
- Versions
  - Latest: OpenCL 3.0
    - OpenCL C++ kernel language
    - SPIR-V as intermediate representation for kernels
      - □ Vulcan uses the same Standard Portable Intermediate Representation
    - AMD, Intel, Nvidia
  - Mostly supported: OpenCL 1.2
    - OSX, older GPUs

### OpenCL platforms and drivers

- To run OpenCL code you need:
  - Generic ICD loader
    - Included in the OS
  - Installable Client Driver
    - From Nvidia, Intel, etc.

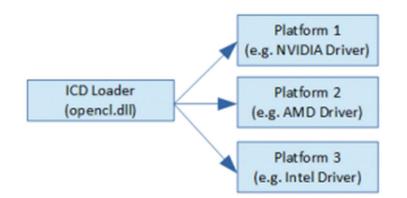

- This applies to Windows and Linux, only one platform on Mac
- To develop OpenCL code you need:
  - OpenCL headers/libraries
    - Included in the SDKs
      - Nvidia CUDA Toolkit
      - □ Intel OpenCL SDK
    - But lightweight options are also available

### Programming OpenCL

- OpenCL natively offers C99 API
- But there is also a standard OpenCL C++ API wrapper
  - Strongly recommended reduces the amount of code
- Programming OpenCL is similar to programming shaders in OpenGL
  - Host code runs on CPU and invokes kernels
  - Kernels are written in C-like programming language
    - In many respects similar to GLSL
  - Kernels are passed to API as strings and compiled at runtime
    - Kernels are usually stored in text files
    - Kernels can be precompiled into SPIR from OpenCL 2.1

#### Example: Step 1 - Select device

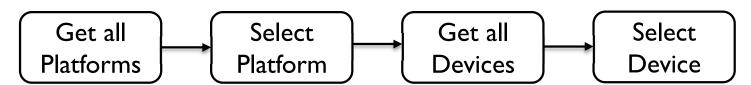

```
//get all platforms (drivers)
std::vector<cl::Platform> all platforms;
cl::Platform::get(&all platforms);
if (all platforms.size() == 0){
    std::cout << " No platforms found. Check OpenCL installation!\n";</pre>
    exit(1);
}
cl::Platform default platform = all platforms[0];
std::cout << "Using platform: " << default platform.getInfo<CL PLATFORM NAME>() << "\n";</pre>
//get default device of the default platform
std::vector<cl::Device> all devices;
default_platform.getDevices(CL_DEVICE_TYPE_ALL, &all devices);
if (all devices.size() == 0){
    std::cout << " No devices found. Check OpenCL installation!\n";</pre>
    exit(1);
}
cl::Device default device = all devices[0];
std::cout << "Using device: " << default device.getInfo<CL DEVICE NAME>() << "\n";</pre>
```

```
Example: Step 2 - Build program
                        Load sources
                                                   Create
                                                                      Build
   Create
                      (usually from files)
                                                  Program
                                                                    Program
   context
cl::Context context({ default device });
cl::Program::Sources sources;
// kernel calculates for each element C=A+B
std::string kernel code =
   "__kernel void simple_add(__global const int* A, __global const int* B, __global int* C) {"
   " int index = get global id(0);"
   " C[index] = A[index] + B[index];"
   "};";
sources.push_back({ kernel_code.c_str(), kernel_code.length() });
cl::Program program(context, sources);
try {
   program.build({ default device });
}
catch (cl::Error err) {
   std::cout << " Error building: " <<</pre>
       program.getBuildInfo<CL PROGRAM BUILD LOG>(default device) << "\n";</pre>
   exit(1);
}
```

# Example: Step 3 - Create Buffers and copy memory

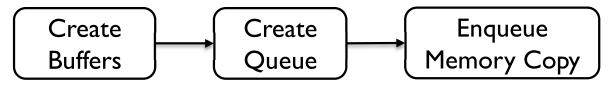

// create buffers on the device

cl::Buffer buffer\_A(context, CL\_MEM\_READ\_WRITE, sizeof(int) \* 10); cl::Buffer buffer\_B(context, CL\_MEM\_READ\_WRITE, sizeof(int) \* 10); cl::Buffer buffer\_C(context, CL\_MEM\_READ\_WRITE, sizeof(int) \* 10);

int A[] = { 0, 1, 2, 3, 4, 5, 6, 7, 8, 9 }; int B[] = { 0, 1, 2, 0, 1, 2, 0, 1, 2, 0 };

//create queue to which we will push commands for the device. cl::CommandQueue queue(context, default\_device);

#### //write arrays A and B to the device

queue.enqueueWriteBuffer(buffer\_A, CL\_TRUE, 0, sizeof(int) \* 10, A); queue.enqueueWriteBuffer(buffer\_B, CL\_TRUE, 0, sizeof(int) \* 10, B);

# Example: Step 4 - Execute Kernel and retrieve the results

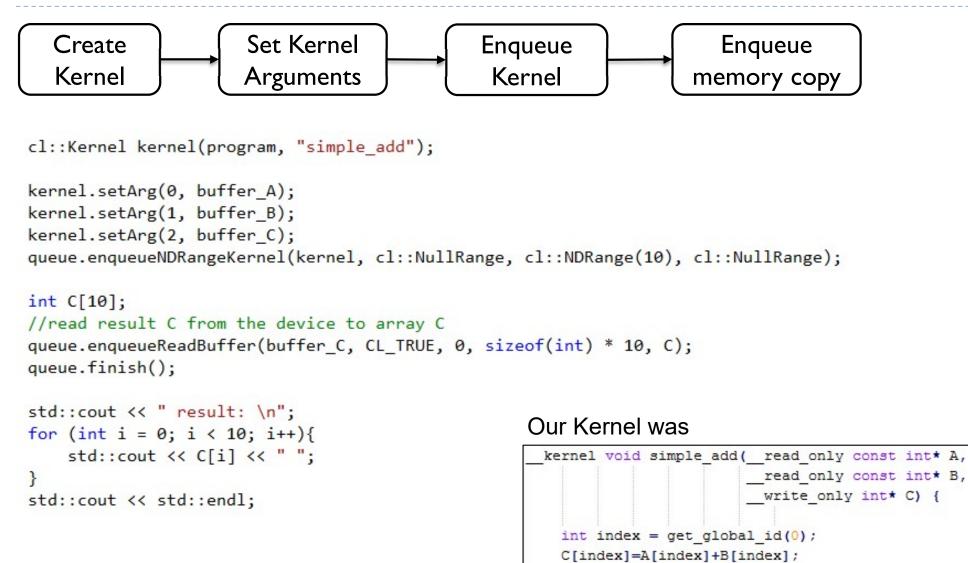

## **OpenCL API Class Diagram**

- Platform Nvidia CUDA
- Device GeForce 1080
- Program collection of kernels
- Buffer or Image device memory
- Sampler how to interpolate values for Image
- Command Queue put a sequence of operations there
- Event to notify that something has been done

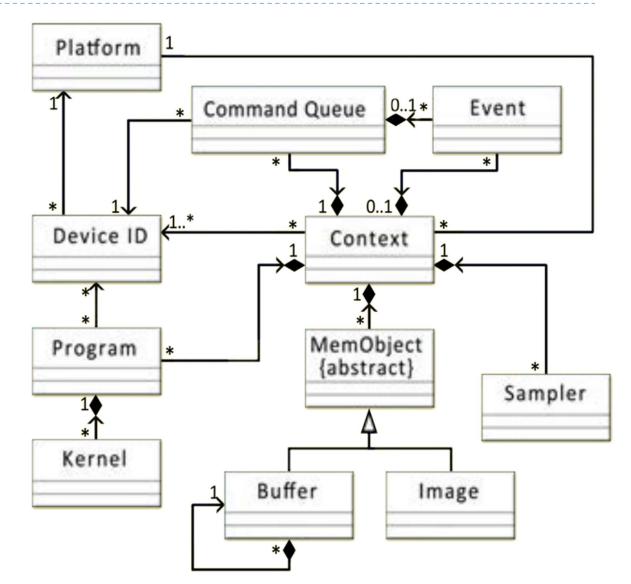

#### Platform model

- The host is whatever the OpenCL library runs on
  - Usually x86 CPUs for both NVIDIA and AMD
- Devices are processors that the library can talk to
  - CPUs, GPUs, DSP,s and generic accelerators
- For AMD
  - All CPUs are combined into a single device (each core is a compute unit and processing element)
  - Each GPU is a separate device

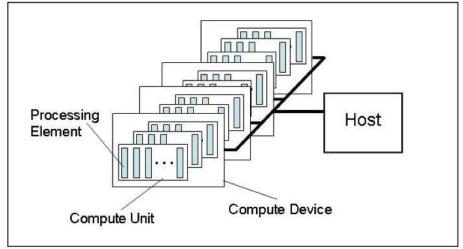

#### Execution model

- Each kernel executes on ID, 2D or 3D array (NDRange)
- The array is split into work-groups
- Work items (threads) in each work-group share some local memory
- Kernel can querry
  - > get\_global\_id(dim)
  - get\_group\_id(dim)
  - > get\_local\_id(dim)
- Work items are not bound to any memory entity
   NDRame
   (unlike GLSL shaders)

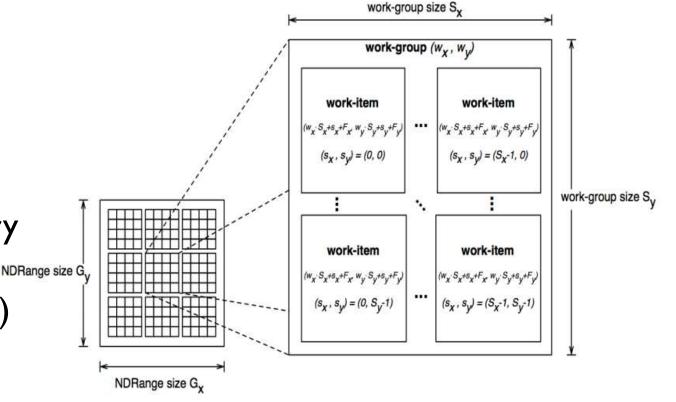

## Memory model

- Host memory
  - Usually CPU memory, device does not have access to that memory
- Global memory [\_\_\_global]
  - Device memory, for storing large data
- Constant memory [\_\_\_constant]
- Local memory [\_\_local]
  - Fast, accessible to all work-items (threads) within a workgroup
- Private memory [\_\_\_private]
  - Accessible to a single work-item (thread)

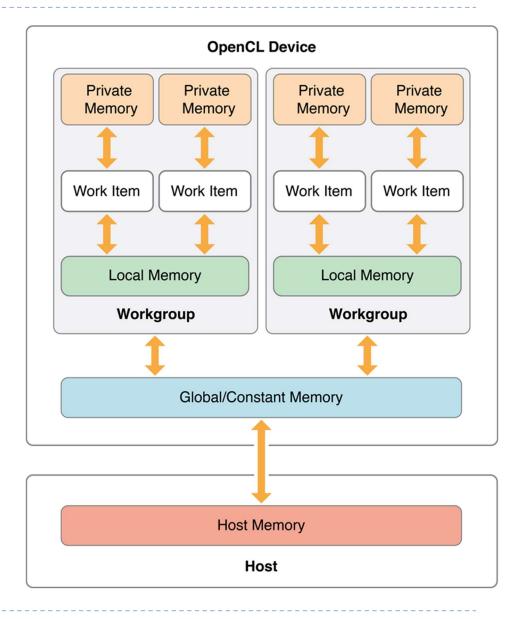

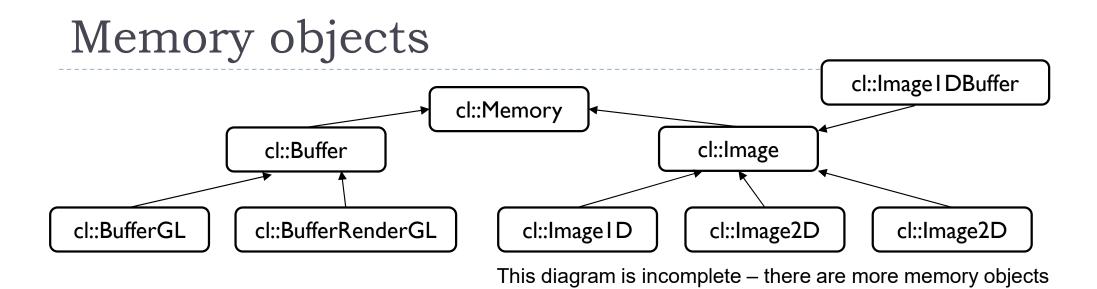

#### Buffer

- ArrayBuffer in OpenGL
- Accessed directly via C pointers
- Image
  - Texture in OpenGL
  - Access via texture look-up function
  - Can interpolate values, clamp, etc.

### Programming model

- Data parallel programming
  - Each NDRange element is assigned to a work-item (thread)
  - Each kernel can use vector-types of the device (float4, etc.)
- Task-parallel programming
  - Multiple different kernels can be executed in parallel
- Command queue

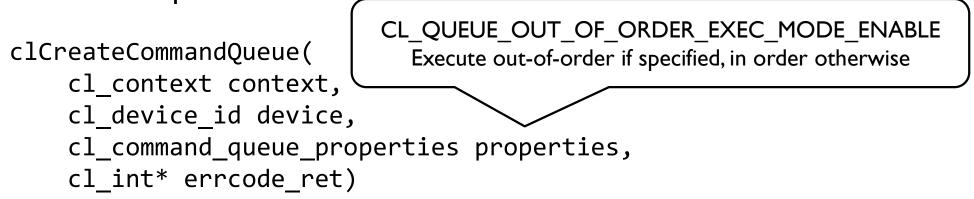

Provides means to both synchronize kernels and execute them in parallel

### Big Picture

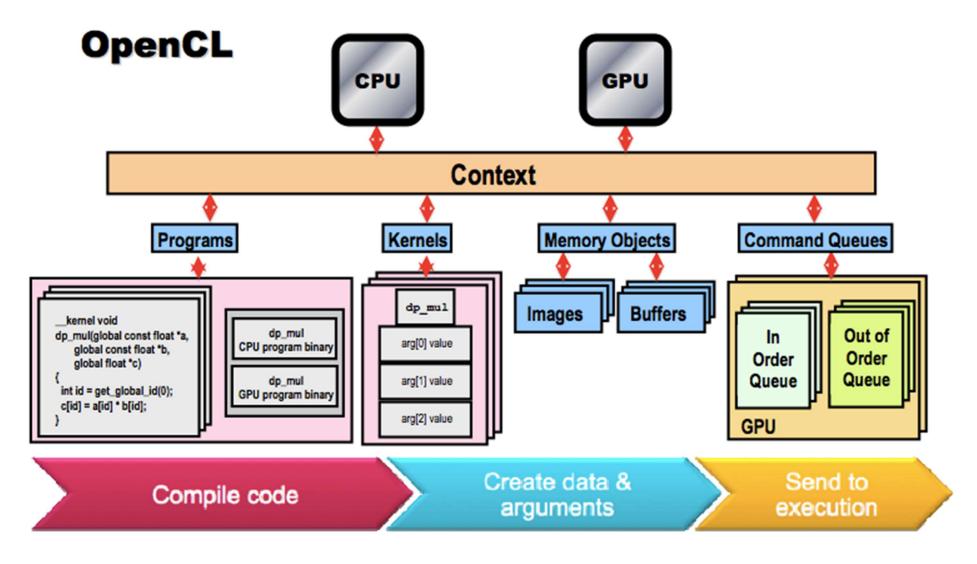

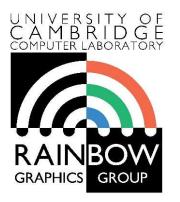

#### Advanced Graphics & Image Processing

# Parallel programming in OpenCL

#### Part 2/3 – Thread mapping

Rafał Mantiuk Computer Laboratory, University of Cambridge

### Thread Mapping

- By using different mappings, the same thread can be assigned to access different data elements
  - The examples below show three different possible mappings of threads to data (assuming the thread id is used to access an element)
    int group\_size = get local size(0) \*

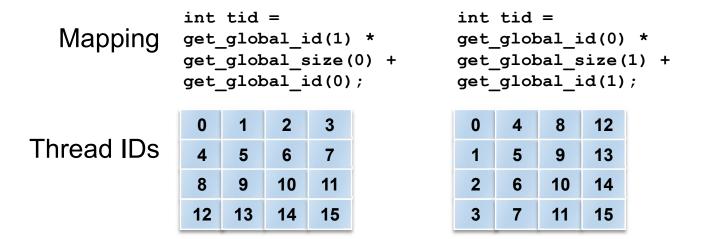

```
get_local_size(1);
int tid =
get_group_id(1) *
get_num_groups(0) *
group_size +
get_group_id(0) *
group_size +
get_local_id(1) *
get_local_size(0) +
get_local_id(0)
```

| 0  | 1  | 4  | 5  |
|----|----|----|----|
| 2  | 3  | 6  | 7  |
| 8  | 9  | 12 | 13 |
| 10 | 11 | 14 | 15 |

21 From: OpenCL 1.2 University Kit - <u>http://developer.amd.com/partners/university-programs/</u>

\*assuming 2x2 groups

#### Thread Mapping

#### Consider a serial matrix multiplication algorithm

for(i1=0; i1 < M; i1++)
for(i2=0; i2 < N; i2++)
for(i3=0; i3 < P; i3++)
C[i1][i2] += A[i1][i3]\*B[i3][i2];</pre>

#### This algorithm is suited for output data decomposition

- We will create N x M threads
  - Effectively removing the outer two loops
- Each thread will perform P calculations
  - The inner loop will remain as part of the kernel
- Should the index space be MxN or NxM?

#### From: OpenCL 1.2 University Kit - http://developer.amd.com/partners/university-programs/ 23

Thread mapping I: with an MxN index space, the kernel would be: 

int  $tx = get_global_id(0);$ int ty =  $get_global_id(1)$ ; **for**(i3=0; i3<P; i3++) C[tx][ty] += A[tx][i3]\*B[i3][ty];

Thread mapping 2: with an NxM index space, the kernel would be: 

int  $tx = get_global_id$  (0); int ty = get\_global\_id (1); **for**(i3=0; i3<P; i3++) C[ty][tx] += A[ty][i3]\*B[i3][tx];

Both mappings produce functionally equivalent versions of the program b

| Thread  | Mapping |
|---------|---------|
| IIIICuu | mapping |

| 0 | 4 | 8  | 12 |
|---|---|----|----|
| 1 | 5 | 9  | 13 |
| 2 | 6 | 10 | 14 |
| 3 | 7 | 11 | 15 |

Mapping for C

| 0  | 1<br>1 | 2  | 3  |
|----|--------|----|----|
| 4  | 5      | 6  | 7  |
| 8  | 9      | 10 | 11 |
| 12 | 13     | 14 | 15 |

Manning for C

#### Thread Mapping

This figure shows the execution of the two thread mappings on NVIDIA GeForce 285 and 8800 GPUs

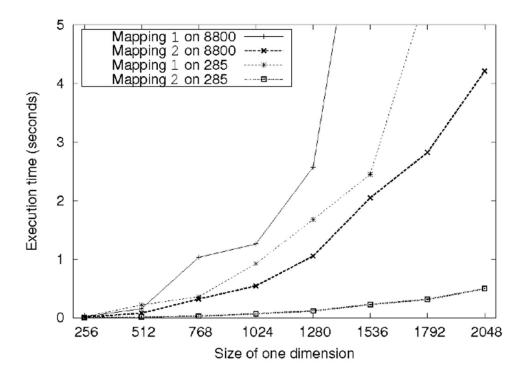

 Notice that mapping 2 is far superior in performance for both GPUs

### Thread Mapping

- The discrepancy in execution times between the mappings is due to data accesses on the global memory bus
  - Assuming row-major data, data in a row (i.e., elements in adjacent columns) are stored sequentially in memory
  - To ensure coalesced accesses, consecutive threads in the same wavefront should be mapped to columns (the second dimension) of the matrices
    - ▶ This will give coalesced accesses in Matrices B and C
    - For Matrix A, the iterator *i*3 determines the access pattern for rowmajor data, so thread mapping does not affect it

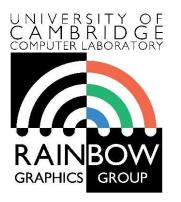

#### Advanced Graphics & Image Processing

## Parallel programming in OpenCL Part 3/3 – Reduction

Rafał Mantiuk Computer Laboratory, University of Cambridge

### Reduction

- GPU offers very good performance for tasks in which the results are stored independently
  - Process N data items and store in N memory location

```
float reduce_sum(float* input, int length)
{
  float accumulator = input[0];
  for(int i = 1; i < length; i++)
    accumulator += input[i];
  return accumulator;
}</pre>
```

- But many common operations require reducing N values into 1 or few values
  - sum, min, max, prod, min, histogram, ...
- > Those operations require an efficient implementation of reduction

- ▶ The following slides are based on AMD's OpenCL<sup>™</sup> Optimization Case Study: Simple Reductions
  - http://developer.amd.com/resources/articles-whitepapers/opencl-optimization-case-study-simple-reductions/

#### Reduction tree for the min operation

```
void reduce min( global float* buffer,
             local float* scratch,
              const int length,
              global float* result) {
  int global index = get global id(0);
  int local_index = get_local_id(0);
  // Load data into local memory
  if (global index < length) {</pre>
    scratch[local index] = buffer[global_index];
  } else {
    scratch[local index] = INFINITY;
  barrier(CLK_LOCAL_MEM FENCE);
  for(int offset = get local size(0) / 2;
      offset > 0; offset >>= 1) {
    if (local index < offset) {</pre>
      float other = scratch[local index + offset];
      float mine = scratch[local index];
      scratch[local index] = (mine < other) ? mine :</pre>
other;
    barrier(CLK LOCAL MEM FENCE);
  if (local index == 0) {
    result[get group id(0)] = scratch[0];
```

kernel

}

- barrier ensures that all threads (work units) in the local group reach that point before execution continue
- Each iteration of the for loop computes next level of the reduction pyramid

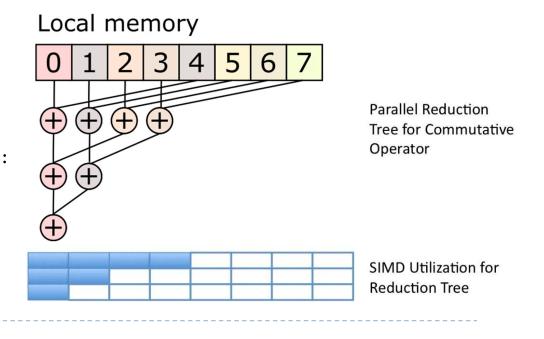

### Multistage reduction

- The local memory is usually limited (e.g. 50kB), which restricts the maximum size of the array that can be processed
- Therefore, for large arrays need to be processed in multiple stages
  - The result of a local memory reduction is stored in the array and then this array is reduced

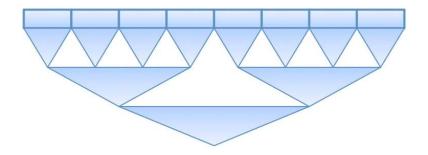

#### Two-stage reduction

Stage 1

Different colours denote different threads

}

Global memory

0 1 2 3 4 5 6 7 0 1 2 3 4 5 6 7 0 1 2 3 7 0 1 2 3 0 1 2 3 4 5 6 7 0 1 2 3 4 5 6 7

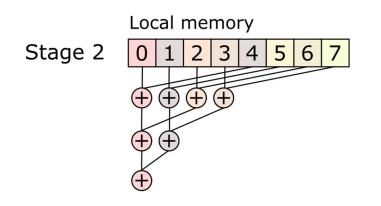

- First stage: serial reduction by N concurrent threads
  - Number of threads < data items</p>
- Second stage: parallel reduction in local memory

```
__kernel
void reduce(__global float* buffer,
    __local float* scratch,
    __const int length,
    __global float* result) {
```

```
int global_index = get_global_id(0);
float accumulator = INFINITY;
// Loop sequentially over chunks of input
vector
while (global_index < length) {
   float element = buffer[global_index];
    accumulator = (accumulator < element) ?
accumulator : element;
   global_index += get_global_size(0);
  }
```

```
// Perform parallel reduction
[The same code as in the previous example]
```

### Reduction execution times on CPU/GPU

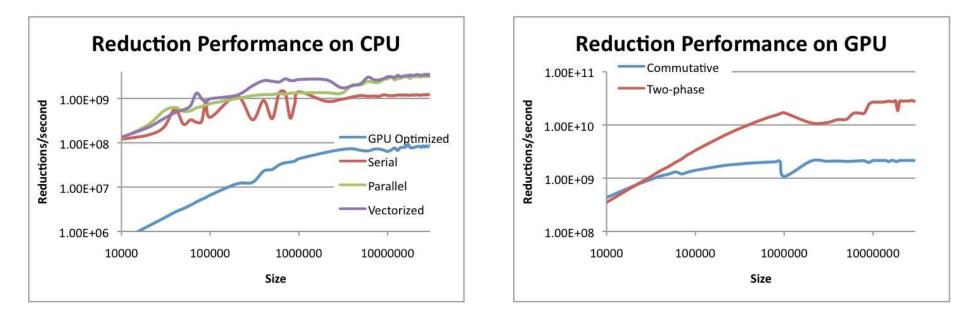

- Different reduction algorithm may be optimal for CPU and GPU
- This can also vary from one GPU to another

The results from: http://developer.amd.com/resources/articles-whitepapers/opencloptimization-case-study-simple-reductions/

#### Better way?

- Halide a language for image processing and computational photography
  - http://halide-lang.org/
  - Code written in a high-level language, then translated to x86/SSE, ARM, CUDA, OpenCL
  - > The optimization strategy defined separately as a schedule
  - Auto-tune software can test thousands of schedules and choose the one that is the best for a particular platform
  - (Semi-)automatically find the best trade-offs for a particular platform
  - Designed for image processing but similar languages created for other purposes

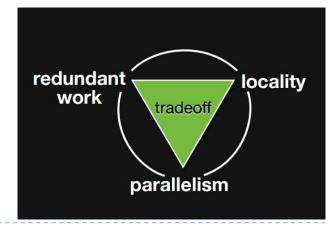

#### OpenCL resources

- https://www.khronos.org/registry/OpenCL/
- Reference cards
  - Google: "OpenCL API Reference Card"
- AMD OpenCL Programming Guide
  - http://developer.amd.com/wordpress/media/2013/07/AMD\_Accelerated\_Parallel\_Processing\_OC L\_Programming\_Guide-2013-06-21.pdf